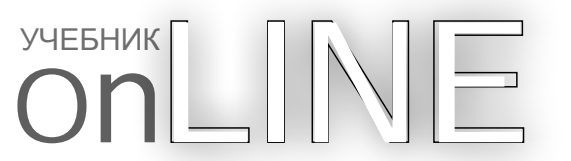

## Глава 1

## Основные операции

Программное обеспечение Wilcom EmbroideryStudio e2.0 является продуктом, основанным на операционной системе MS Windows, содержащим много условных обозначений, с которыми большинство пользователей ПК уже знакомы. Для того, чтобы начать пользоваться EmbroideryStudio, Вам нужно до некоторой степени понимать организацию графического интерфейса пользователя (GUI), а также некоторые основные процедуры, такие как открытие и сохранение дизайнов, отображение сетки и выбор машинных форматов.

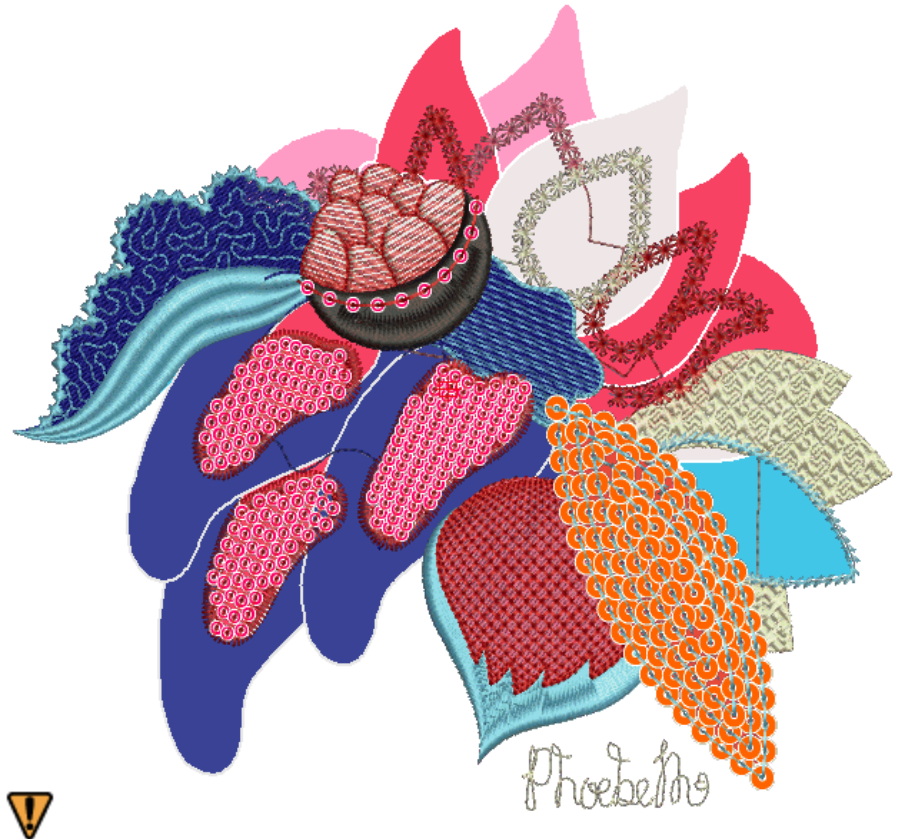

Внимание Вам потребуется откалибровать монитор так, чтобы дизайны в масштабе 1:1 появлялись в реальном размере. Делайте это при первой установке EmbroideryStudio или всякий раз, когда меняете монитор. Смотрите подробнее Калибровка монитора.

Данная секция описывает, как открывать программу EmbroideryStudio и запускать при помощи команд и инструментов. Здесь также объясняется, как открывать дизайны и как начать создание новых. В секции описывается, как отображать сетку и линейки, а также измерять расстояние на экране. Кроме того, она охватывает сведения о выборе машинных форматов для разного вывода.

## К содержанию

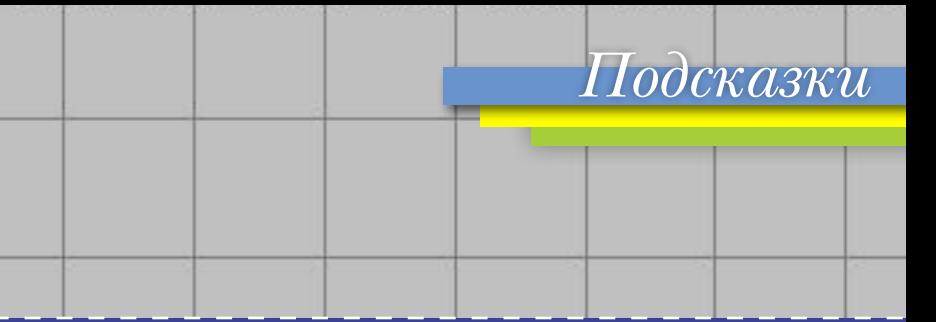

Первое, что вам необходимо сделать при первом запуске программы - произвести калибровку монитора. Делается это действие один раз и повторить его нужно будет только в том случае, если вы смените монитор

## Перейти на форум

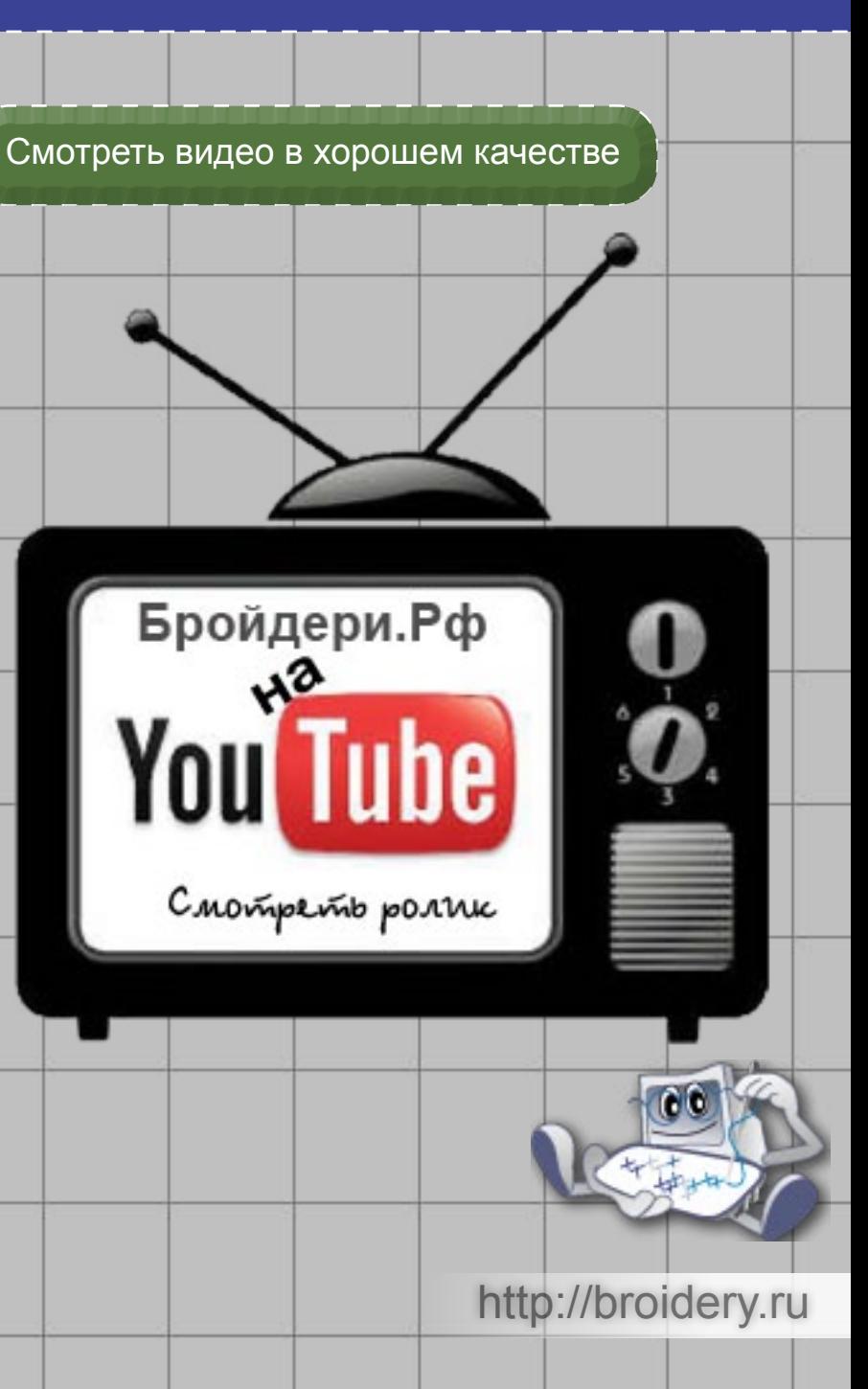